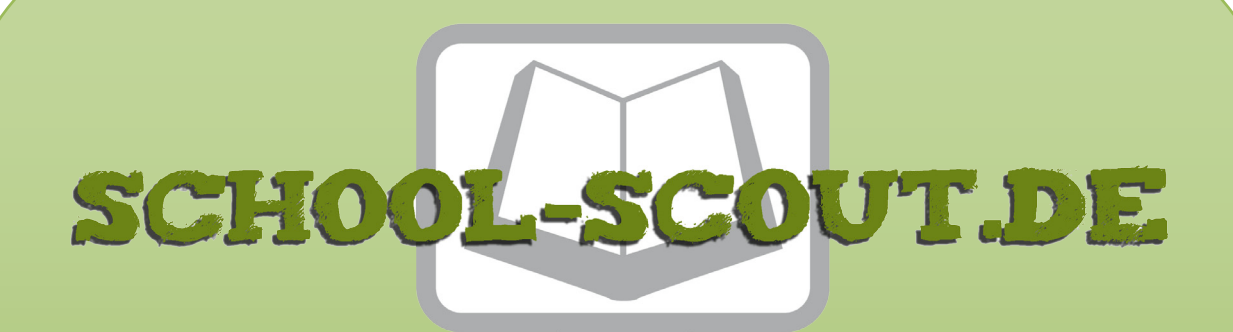

# **Unterrichtsmaterialien in digitaler und in gedruckter Form**

# **Auszug aus:**

WebQuests für den Biologieunterricht 5-7

**Das komplette Material finden Sie hier:**

[School-Scout.de](http://www.school-scout.de/80706-webquests-fuer-den-biologieunterricht-5-7)

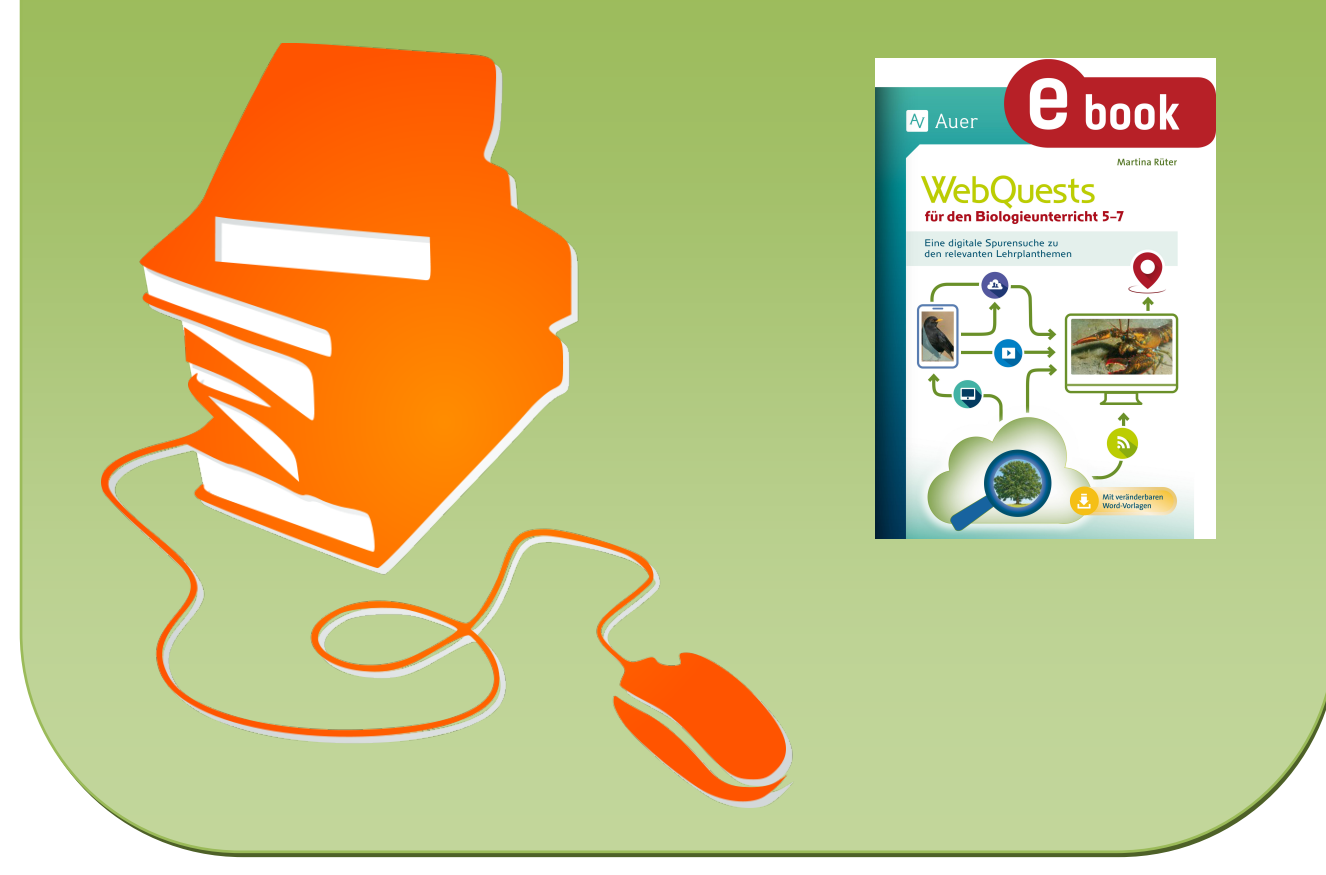

© Copyright school-scout.de / e-learning-academy AG – Urheberrechtshinweis (® erser Material-Vorschau sind Copyright school-scout.de / e-learning-academy AG – Urheberrechtshinweis<br>Iearning-academy AG. Wer diese Vorschause

# Einführung in die Arbeit mit WebQuests

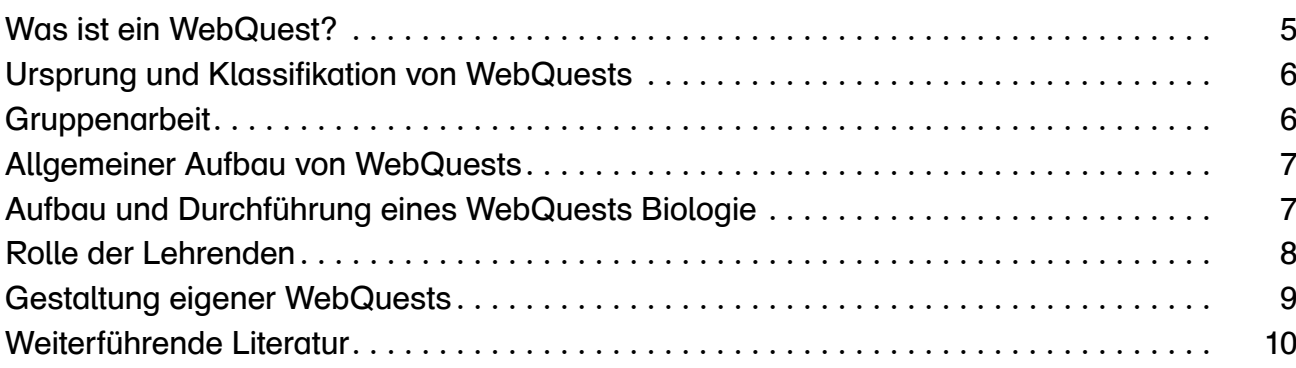

### Leistungsbewertung und Reflexion

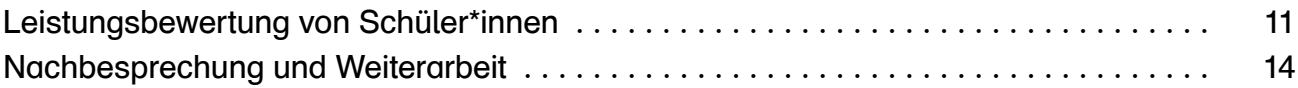

# WebQuest: Heimische Vögel

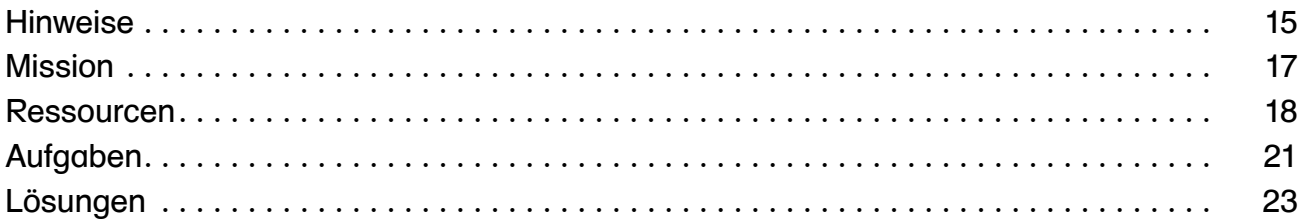

# WebQuest: Herz- und Blutkreislauf

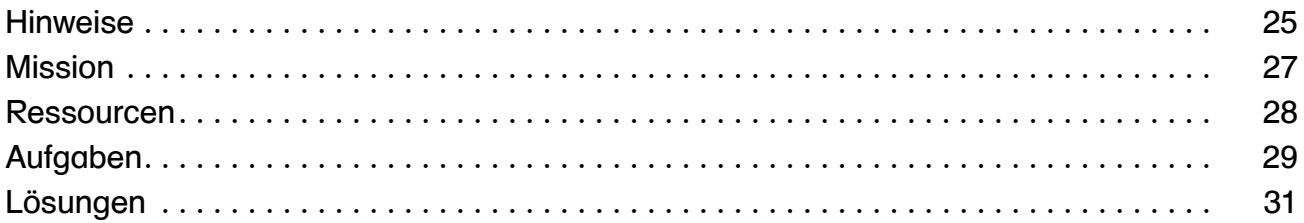

# WebQuest: Ökosystem Wald

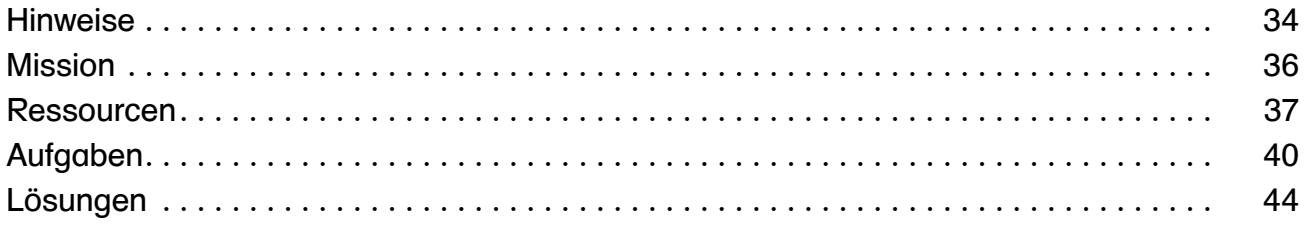

# WebQuest: Ökosystem See

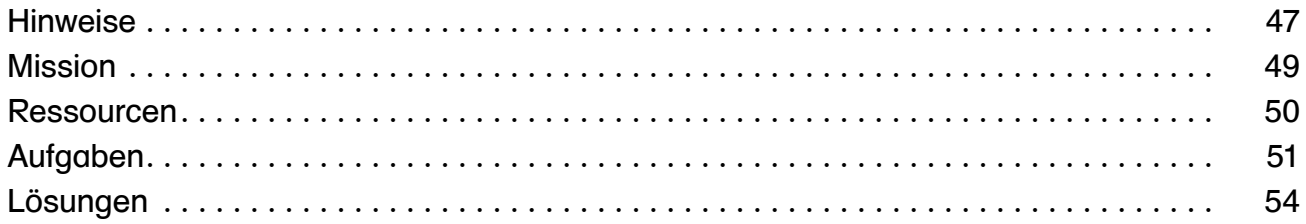

# **Inhaltsverzeichnis**

### **WebQuest: Umweltschutz**

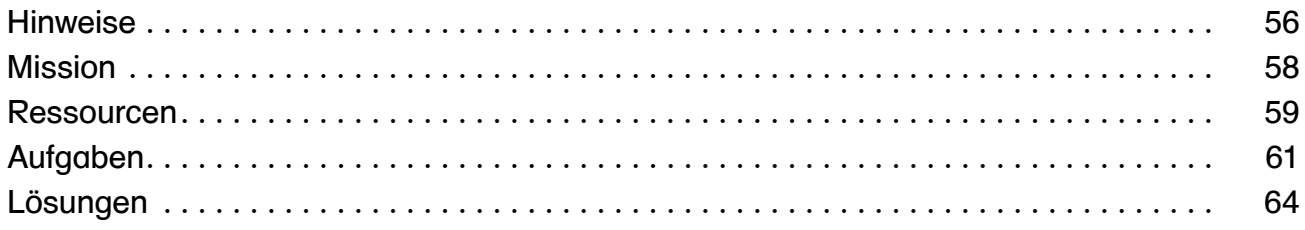

# WebQuest: Gliederfüßer

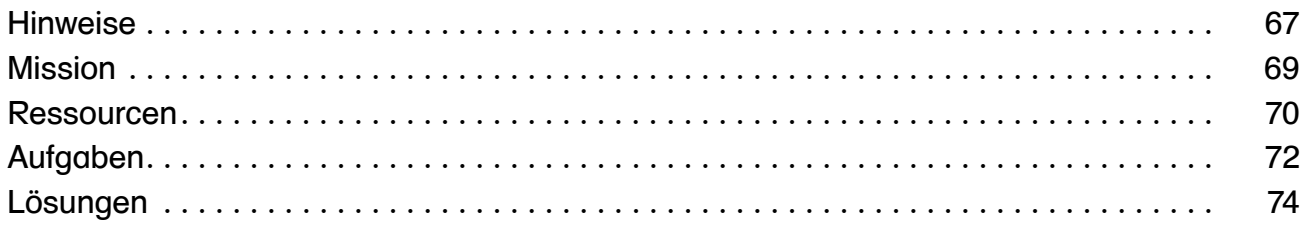

# **WebQuest: Lebende Fossilien**

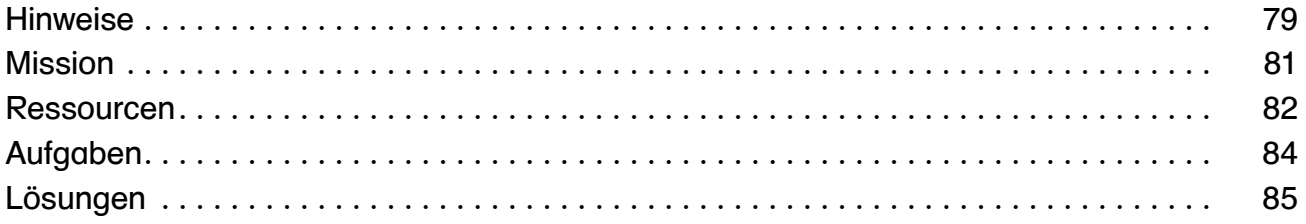

<span id="page-3-0"></span>Schüler\*innen werden täglich mit unterschiedlichen Medien konfrontiert, die einen großen Teil der Informations- und Kommunikationstechnologien darstellen, sei es im privaten oder später im beruflichen Kontext. Die Digitalisierung der Arbeitswelt schreitet mit großen Schritten voran. Die Corona-Krise hat gezeigt, wie essenziell digitale Medien auch im schulischen Bereich sind. WebQuests stellen eine gute Möglichkeit zum Einstieg in mediengestützte Unterrichtsformen dar. Über den Einsatz von WebQuests sollen Schüler\*innen dazu ermutigt werden, das Internet auch zum Lernen einzusetzen.

Die computergestützte Unterrichtsmethode WebQuest folgt einem konstruktivistischen Ansatz. Die Methode ist eine schüler\*innenzentrierte, projektorientierte Unterrichtsform und fördert das kritische und kreative Denken sowie das kooperative Arbeiten und Lernen.

# Was ist ein WebQuest?

Ein WebQuest ist eine spezielle Gruppenarbeitsform der Internetrecherche zu einem eingegrenzten Thema. Der Begriffsteil "Quest" lässt sich mit "Spurensuche" übersetzen; somit ist unter einem WebQuest eine "abenteuerliche Spurensuche im Internet" zu verstehen. Der Fokus eines WebQuests liegt jedoch nicht auf dem Recherchieren im Internet, sondern auf der thematischen Auseinandersetzung mit vorrecherchierten Quellen. Die überschaubare Anzahl an relevanten Quellen überfordert die Schüler\*innen nicht und gewährleistet die Bearbeitung der Aufgaben in wenigen Unterrichtsstunden.

Der Vorteil des Internets liegt darin, dass nicht nur unterschiedliche Texte, sondern auch Bilder, Videos, Audios und Animationen zur Verfügung stehen. Auf diese Weise werden verschiedene Sinne angesprochen. Die Arbeit mit digitalen Endgeräten und verschiedenen Medien weckt das Interesse und die Motivation für das gewählte Themengebiet bei den Schüler\*innen.

### Kompetenzerwerb durch WebQuests

- Das Auseinandersetzen mit Arbeitsaufträgen und Sachinformationen fördert die Sachkompetenz der Schüler\*innen.
- Das Lesen der teilweise umfangreichen Internetseiten und das Filtern der wichtigsten Informationen fördert das Leseverstehen.
- Der Umgang mit mobilen Endgeräten, wie dem Smartphone oder Tablet (Aufrufen der Internetseiten über QR-Codes und Lösen der digitalen Aufgaben), trägt zum Aufbau von Medienkompetenz bei, da die Schüler\*innen aus den vorgegebenen Materialien diejenigen Informationen entnehmen müssen, die zur Lösung der Aufgaben und damit zur Wissensgewinnung erforderlich sind.
- Die Planung und Organisation sowie die Art der Zusammenarbeit und die gemeinsame Erarbeitung eines Produkts in der Kleingruppe fördert die kollaborative Zusammenarbeit (Teamfähigkeit und Kommunikationsfähigkeit) und die Sozialkompetenz.
- Durch die Vorstellung der Arbeitsergebnisse wird die Präsentationskompetenz der Schüler\*innen trainiert.
- In die Bewertung (Evaluation) des WebQuests fließt auch eine Reflexion der Teamarbeit ein, welche die Fähigkeit zur Eigen- und Fremdreflexion der Schüler\*innen fördert.

### <span id="page-4-0"></span>Ursprung und Klassifikation von WebQuests

Die WebQuest-Methode wurde 1995 von Bernie Dodge an der San Diego University entwickelt. Dodge differenziert WebQuests nach dem Zeitrahmen, über den sich Schüler\*innen mit dem WebQuest beschäftigen, in Short Term WebQuests (kleine WebQuests) und Long Term WebQuests (große WebQuests). Short Term WebQuests erstrecken sich von einer bis zu drei Schulstunden. Ihr Ziel ist der Erwerb von konkreten Informationen zu einem bestimmten Wissensbereich. Long Term WebQuests können von einer Woche bis zu einem Monat oder über ein gesamtes Schulhalbjahr bearbeitet werden. Ihr Ziel ist es, Wissen zu vertiefen bzw. das bestehende Wissen zu erweitern.

WebQuests können zudem in gesteuerte, teilgesteuerte und freie WebQuests unterteilt werden. Bei gesteuerten WebQuests sind die zu bearbeitenden Internetseiten vorgegeben. Bei teilgesteuerten WebQuests werden nur einzelne Internetseiten genannt und die Schüler\*innen sind aufgefordert, nach weiteren Quellen zu recherchieren. Freie WebQuests erfordern die eigenständige Recherche.<sup>1</sup>

Die vorliegenden Materialien sind (teil-)gesteuerte Short Term WebQuests (kleine WebQuests) mit einem Zeitrahmen von einer Doppelstunde (90 Minuten).

### **Gruppenarbeit**

Bei der WebQuest-Methode bearbeiten die Schüler\*innen Aufgaben-, Frage- oder Problemstellungen in Gruppenarbeit. Zur Lösung der Aufgaben erhalten sie eine Liste an Arbeitsmaterialien (Ressourcen).

Bei Gruppenarbeiten können Schüler\*innen innerhalb der Gruppe Aufgaben übernehmen, die ihren Talenten und Interessen besonders entgegenkommen. Die Schüler\*innen sollten eigenverantwortlich entscheiden können, ob sie die Aufgaben innerhalb der Gruppe arbeitsteilig oder arbeitsgleich erledigen.

### Tipp zur Gruppeneinteilung

Für eine erfolgreiche Gruppenarbeit ist es hilfreich, wenn Schüler\*innen ihre Lernpartner\*innen frei wählen können. In einigen Lernsituationen ist es jedoch sinnvoller, wenn die Gruppenzuteilung nach dem Zufallsprinzip erfolgt. Alternativ zum analogen Abzählverfahren können digitale Tools eingesetzt werden, die den gleichen Zweck erfüllen. Vorteile: Das Verfahren geht schnell, Schüler\*innen empfinden das Vorgehen nicht als manipulativ und die Teams können z.B. über einen Beamer für alle sichtbar angezeigt werden.

Beispiele für browserbasierte Zufallsgeneratoren zur Gruppeneinteilung: <https://www.ultimatesolver.com/de/zufall-gruppen>

<https://www.schule-dietmannsried.de/gruppen>

<sup>1</sup> Vgl. Mateja Z ˇavski Bahcˇ (2016): Webquests beim Fremdsprachenlernen, Informatologia, Vol. 49 No. 3–4, https://hrcak.srce.hr/173850 und https://lehrerfortbildung-bw.de/u\_gestaltlehrlern/projekte/webquest/arten.html

# <span id="page-5-0"></span>Allgemeiner Aufbau von WebQuests

WebQuests folgen einer strukturierten Vorgehensweise, um Schüler\*innen an die Lerninhalte heranzuführen. Sie beginnen mit einer Einführung in das Thema. Dies kann beispielsweise ein Einführungstext (Zeitungsartikel, Anekdote, Erlebniserzählung) oder ein Video sein. Hieran schließen sich die Aufgabenstellung und eine Beschreibung des Arbeitsprozesses an. Weiterhin erhalten die Schüler\*innen verschiedene Ressourcen. Dies können Internetquellen, Bücher, Lexika, Anschauungsobjekte, Modelle etc. sein. Die Ergebnispräsentation erfolgt in Form von Artefakten wie Plakaten, Präsentationen, Textdokumenten, Blogbeiträgen, Tonaufzeichnungen oder Filmen. Diese Produkte sollen – wenn möglich – im Internet veröffentlicht werden, um eine Kultur des Teilens zu fördern. Abschließend erfolgt eine Reflexion des Gruppenprozesses sowie eine Bewertung (Evaluation) des WebQuests durch die Schüler\*innen.

### Klassischer Aufbau eines WebQuests

- Einführung,
- Aufgabenstellung,
- Ressourcen,
- Prozess,
- Präsentation und
- Reflexion/Evaluation bzw. Bewertung

### Aufbau und Durchführung eines WebQuests Biologie

Die Materialien orientieren sich an den Lehrplänen der Länder und lassen sich als Lehrplaninhalte in den schulischen Unterricht integrieren. Sie sind komplett ausgearbeitet und mit geringem Vorbereitungsaufwand einsetzbar.

### Hinweise für Lehrer\*innen – Sachanalyse

Den Materialien ist eine Sachanalyse mit einem thematischen Sachtext und Links zu weiterführenden Sachinformationen vorangestellt.

Hinweise für Lehrer\*innen – Ideen für die Einbettung in den unterrichtlichen Kontext Unter den Hinweisen zur Einbettung in den unterrichtlichen Kontext sind Lehr-/Lernziele aufgeführt. Außerdem lesen Sie hier, wie das WebQuest durchzuführen ist.

### Material 1 – Mission

Das Material "Mission" (M1) beinhaltet eine Einführungsgeschichte, die an die Lebenswelt der Schüler\*innen anknüpft und an das Biologiethema heranführt. Die Einführungsgeschichte soll bei den Schüler\*innen Interesse und Neugier für das Thema wecken. In der Regel ist die Einführungsgeschichte so gestaltet, dass sie eine Frage offenlässt, welche in einer Mission von den Schüler\*innen in Gruppenarbeit beantwortet werden soll. Weiterhin werden auf dem Arbeitsblatt "Mission" die Schritte zur Lösung der Mission aufgelistet.

### Material 2 – Ressourcen

Im Material "Ressourcen" (M2) finden die Schüler\*innen die thematischen Internetquellen in Form von QR-Codes. Durch die Verwendung von QR-Codes schleichen sich keine Tippfehler beim Eingeben von langen und komplizierten Internetadressen (URLs) ein.

### <span id="page-6-0"></span>Einführung in die Arbeit mit WebQuests

Sollten Sie eine oder mehrere Quellen austauschen wollen, so können Sie dies leicht durch Bearbeiten des digitalen Materials erledigen, welches beigefügt ist. Bitte beachten Sie bei der Erstellung und Nutzung von QR-Codes, dass die Generatoren und Apps datenschutzkonform sind, also werbefrei und ohne Tracking.

#### QR-Code-Generatoren:

<http://goqr.me>, [https://t1p.de,](https://t1p.de) <https://duckduckgo.com> (die Buchstaben qr und die URL (den gewünschten Link) ins Suchfeld eingeben) QR-Code Scan-Apps: QR DroidPrivate (Android),

<https://qrsnapper.com> (webbasiert, es muss der Zugriff auf die Kamera erlaubt werden)

#### Material 3 – Aufgaben

Das Material "Aufgaben" (M3) enthält die zu bearbeitenden Aufgaben, Quizze und Rätsel. Die Aufgaben sind auf die Internetquellen (M2) abgestimmt.

Die Gruppenergebnisse werden im Anschluss an die Gruppenarbeitsphase im Klassenverband vorgestellt.

#### Digitale Aufgaben

Zu den Materialien gibt es zusätzlich zwei alternative, digitale Aufgaben (LearningApps), die zur Differenzierung von leistungsstärkeren bzw. -schwächeren Schüler\*innen eingesetzt werden können.

#### Hinweise für Lehrer\*innen – Lösungen

Am Ende der Materialien finden Sie die Lösungen zu den Aufgaben sowie die Auflösung der Missionsaufgabe.

#### Rolle der Lehrenden

Bei WebQuests wird die Lehrkraft zum\*zur Lernbegleiter\*in. Die Schüler\*innen sollen die Aufgaben so weit wie möglich eigenständig bearbeiten. Die Lehrkraft kann während der Gruppenarbeitsphase den Schüler\*innen Hilfestellung geben, falls die Schüler\*innen Unterstützung benötigen. Zudem sollte die Lehrkraft die Schüler\*innen bei der Erarbeitung von Strategien und der Zusammenarbeit in der Gruppe (Verteilung von Aufgaben versus gemeinsames Erarbeiten) unterstützen sowie Hilfestellung zur Selbstreflexion und der Reflexion des Arbeitsprozesses geben.

# <span id="page-7-0"></span>Gestaltung eigener WebQuests

WebQuests können für alle Unterrichtsfächer sowie fächerübergreifend oder für den Einsatz in Vertretungsstunden entworfen werden. Zahlreiche Anregungen für eigene Web-Quests finden Sie unter [www.WebQuests.ch/public](http://www.WebQuests.ch/public).

Ursprünglich war der Ausgangspunkt eines WebQuests eine Website, um dem Charakter des Internets zu entsprechen. Ein gutes Tool, um ein WebQuest als geschlossene Einheit auch über das Internet zugänglich zu machen, ist der H5P-Inhaltstyp "Accordion". Hiermit lässt sich der klassische Aufbau eines WebQuests mit Einführung, Aufgaben, Arbeitsprozess und Ressourcen gut abbilden.<sup>1</sup>

H5P [\(www.h5p.org\)](http://www.h5p.org) lässt sich als Plugin in bestimmte Software-Anwendungen (Moodle, Ilias, WordPress, Drupal) integrieren. Eine (nach Registrierung) offen zugängliche Plattform zur Erstellung und Veröffentlichung von H5P-Inhaltstypen ist beispielsweise ZUM-APPS [\(apps.zum.de\)](https://apps.zum.de/). Ein Beispiel-WebQuest zum Thema "Optische Täuschungen" finden Sie unter: https://apps.zum.de/apps/webquest-optische-taeuschungen-vorlage.

### LearningApps

Interaktive Aufgaben und Quizzes lassen sich mit LearningApps [\(www.learningapps.org\)](http://www.learningapps.org) gestalten. Sie können auch nach passenden LearningApps suchen und diese entweder direkt verwenden oder kopieren und an Ihre Bedürfnisse anpassen. Hierzu ist eine Registrierung bei LearningApps erforderlich. Die fertigen LearningApps lassen sich leicht mittels des angezeigten QR-Codes oder direkt über einen Link bzw. einen IFRAME in Arbeitsblätter oder andere digitale Anwendungen integrieren.

### Exkurs: Open Educational Resources (OER)

Open Educational Resources (OER) sind Bildungsmaterialien, die unter einer offenen Lizenz veröffentlicht sind. Eine solche Lizenz ermöglicht die kostenlose Nutzung sowie die Bearbeitung und Weiterverbreitung der entsprechenden Materialien. OER können einzelne Materialien (Bilder, Grafiken, Videos, Arbeitsblätter) oder komplette Kurse, Bücher, Podcasts etc. sein.<sup>2</sup>

### OER-Quellen:

- Suchmaschine für Unterrichtsmaterial: https:/[/oerhoernchen.de](https://oerhoernchen.de)
- Portal für freie Online-Bildungsmaterialien:<https://wirlernenonline.de>
- Suchmaschine für Bildungsmedien: <http://bildungsserver.de/elixier/suche.html>
- Social Bookmarking für den Bildungsbereich:<https://www.edutags.de>
- Unterrichtsmaterial, Projekte, Ideen:<https://www.zum.de/portal/>
- Freie Lernplattform: <https://de.serlo.org>

Unterstützen Sie den OER-Gedanken und veröffentlichen Sie die von Ihnen erstellten LearningApps und H5P-WebQuests, damit sich eine Gesellschaft des Teilens auch im Bildungsbereich etabliert und eine nachhaltige (Weiter-)Nutzung von Lernbausteinen ermöglicht wird!

<sup>1</sup> WebQuest über WebQuests mit einem H5P-Accordion: [https://www.martina-rüter.de/training-pcsoftware/fur-schule-und-unter](https://www.martina-rüter.de/training-pcsoftware/fur-schule-und-unterricht/webquest)[richt/webquest](https://www.martina-rüter.de/training-pcsoftware/fur-schule-und-unterricht/webquest)

<sup>2</sup> Vgl. <https://open-educational-resources.de/was-ist-oer-3-2>

# <span id="page-8-0"></span>Einführung in die Arbeit mit WebQuests

### Weiterführende Literatur

Heinz Moser: Abenteuer Internet – Lernen mit WebQuests, 2000, Auer Verlag

Landesmedienzentrum Bayern (mebis), [https://www.mebis.bayern.de/infoportal/faecher/uebergreifend/das-WebQuest-spurensu](https://www.mebis.bayern.de/infoportal/faecher/uebergreifend/das-WebQuest-spurensuche-im-internet/#sec1)[che-im-internet/#sec1](https://www.mebis.bayern.de/infoportal/faecher/uebergreifend/das-WebQuest-spurensuche-im-internet/#sec1)

Hessischer Bildungsserver / Lernpfade und WebQuests erstellen und einsetzen, [https://dms-portal.bildung.hessen.de/elc/fortbildung/web\\_u/webquest/index.html](https://dms-portal.bildung.hessen.de/elc/fortbildung/web_u/webquest/index.html)

Lehrerfortbildung Baden-Württemberg, [https://lehrerfortbildung-bw.de/u\\_gestaltlehrlern/projekte/webquest/definition.html](https://lehrerfortbildung-bw.de/u_gestaltlehrlern/projekte/webquest/definition.html)

ZUM Unterrichten, <https://unterrichten.zum.de/wiki/WebQuest>

Lehrer online – Das didaktische Modell WebQuest, [https://www.lehrer-online.de/unterricht/berufsbildung/faecheruebergreifend/artikel/seite/fa/](https://www.lehrer-online.de/unterricht/berufsbildung/faecheruebergreifend/artikel/seite/fa/WebQuests-in-der-berufsbildung/das-didaktische-modell-WebQuest/) [WebQuests-in-der-berufsbildung/das-didaktische-modell-WebQuest/](https://www.lehrer-online.de/unterricht/berufsbildung/faecheruebergreifend/artikel/seite/fa/WebQuests-in-der-berufsbildung/das-didaktische-modell-WebQuest/)

Lehrer online – Recherchieren mit WebQuests, <https://www.lehrer-online.de/fokusthemen/dossier/do/recherchieren-mit-WebQuests/>

# <span id="page-9-0"></span>Leistungsbewertung von Schüler\*innen

Die Lehrkraft beobachtet die Gruppenarbeit und jede\*n einzelne\*n Schüler\*in während des Arbeitsprozesses, um die Einzelleistung im Anschluss an das WebQuest benoten zu können. Grundsätzlich können einerseits Inhalt und Qualität der Gruppenarbeitsergebnisse und andererseits die Einzelleistungen von Schüler\*innen im Gruppenprozess bewertet werden. Bei ungeübten Gruppen sollte zunächst auf eine Benotung der Gruppenarbeit verzichtet werden.

Der folgende Bewertungsbogen unterstützt die Beurteilung der Gruppenleistung anhand von konkreten Bewertungskriterien.

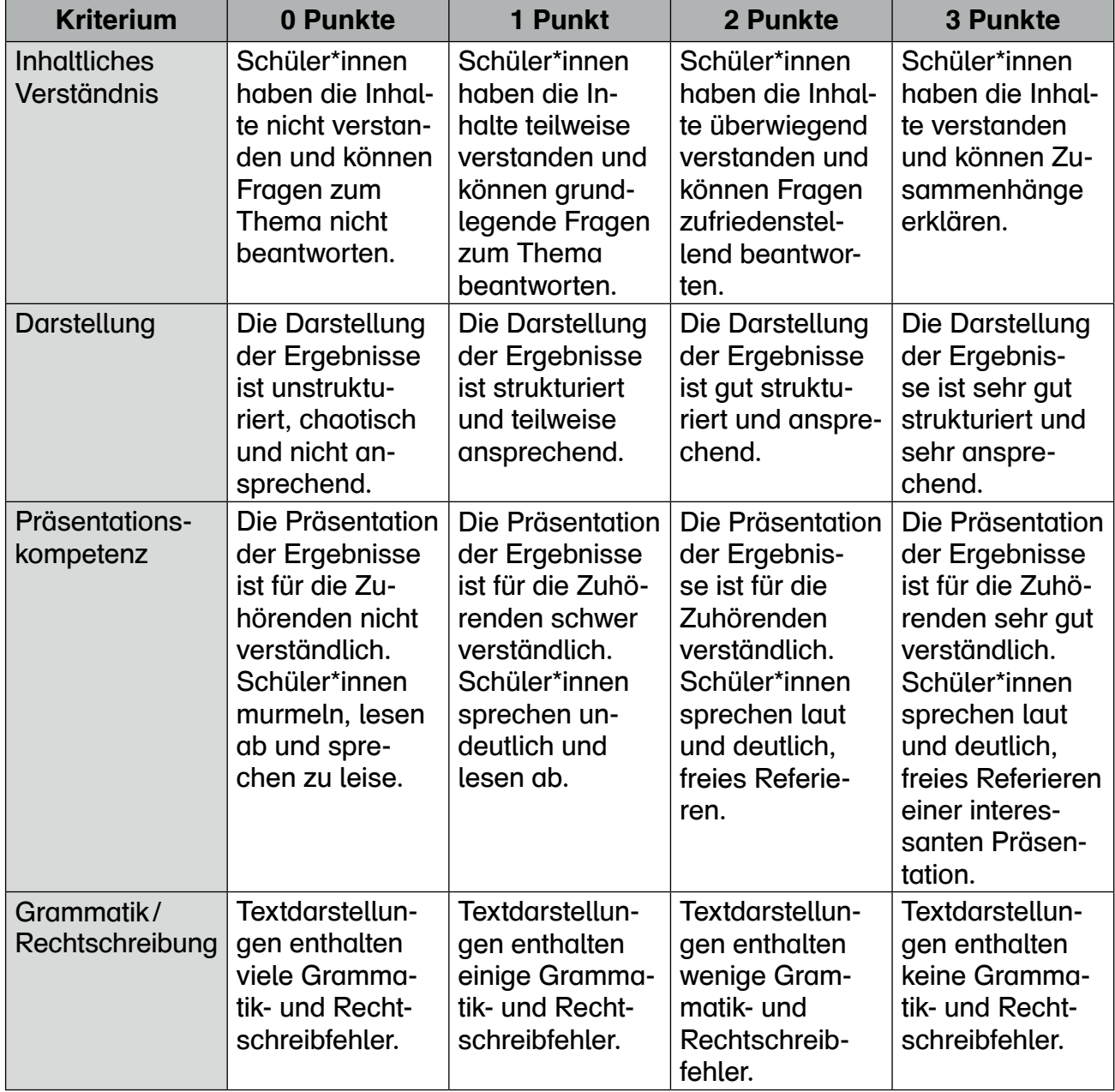

### Bewertungskriterien Gruppenleistung

# Leistungsbewertung und Reflexion

# Bewertungskriterien Schüler\*innen-Leistung

![](_page_10_Picture_354.jpeg)

# Leistungsbewertung und Reflexion

### Bewertungsbogen Gruppenleistung

![](_page_11_Picture_125.jpeg)

### Bewertungsbogen Schüler\*innen-Leistung

![](_page_11_Picture_126.jpeg)

#### Notenschlüssel

![](_page_11_Picture_127.jpeg)

Die Einzelnote setzt sich aus der Note für das Gruppenergebnis (z.B. 50%), die für alle Gruppenmitglieder gleich ist, und der Note für die individuelle Gruppenleistung (z.B. 50%) zusammen. Um eine differenziertere Notenskala zu erhalten, können Sie einzelne Kriterien zweifach oder dreifach gewichten.

### <span id="page-12-0"></span>Nachbesprechung und Weiterarbeit

Bei der Nachbesprechung des WebQuests wird einerseits Feedback über das WebQuest selbst eingeholt und andererseits werden der individuelle Lernprozess sowie der Gruppenarbeitsprozess reflektiert. Dies kann in einer freien Diskussion erfolgen oder anonym über einen Feedback-Bogen.

### Fragebogen für Schüler\*innen

![](_page_12_Picture_161.jpeg)

![](_page_13_Picture_2.jpeg)

### <span id="page-13-0"></span>Übersicht

Klasse: 5 Dauer: 90 Minuten Vorkenntnisse: keine besonderen Vorkenntnisse Benötigte Materialien: Tablet oder Smartphone je Gruppe, Internetzugang (WLAN), App QR-Code-Scanner Gruppengröße: 4–5 Schwierigkeit: leicht

### **Sachanalyse**

Heimische Gartenvögel sind alle Vögel, die in Gärten zu beobachten sind. Viele Gartenvögel sind Singvögel und zählen mit mehr als 5700 Arten zur größten Ordnung der Klasse der Vögel. Die meisten der heimischen Vogelarten gehören zur Familie der Meisen, Drosseln, Rabenvögel und Sperlinge.

Alle Singvogelarten (auch Rabenvögel) sind Nesthocker, d.h. sie schlüpfen nackt aus dem Ei und sind zunächst blind. Die Jungtiere werden von den Vogeleltern so lange gefüttert, bis sie das Nest verlassen können. Nestflüchter hingegen schlüpfen vollständig entwickelt aus dem Ei und können direkt sehen, hören und sich fortbewegen. Die meisten Gartenvögel sind Standvögel, die das gesamte Jahr zu beobachten sind.

Insbesondere Rabenvögel und Krähen gelten als außerordentlich intelligent. Sie benutzen Werkzeuge und Tricks, die auf die Fähigkeit zur Lösung komplexer Probleme hindeuten.

#### Weitere Quellen zum Thema

- YouTube/Nabu TV: Top 10 Garten-Vögel: So könnt ihr sie erkennen Spatz, Amsel, Kohlmeise, Star, Blaumeise ausführlich; Elster, Mehlschwalbe, Grünfink, Mauersegler, Buchfink im Schnelldurchlauf. <https://youtu.be/IiHhuCXmpT8> (06:16)
- Nabu.de: Leicht zu verwechseln Gartenvögel im bebilderten Artenvergleich Einige Gartenvögel sehen sich zum Verwechseln ähnlich. Hier helfen die bildlichen Gegenüberstellungen mit Merkmalen zur Vogelbestimmung. [https://www.nabu.de/tiere-und-pflanzen/aktionen-und-projekte/stunde-der-gartenvoegel/](https://www.nabu.de/tiere-und-pflanzen/aktionen-und-projekte/stunde-der-gartenvoegel/voegel-bestimmen/verwechslungsgefahr.html) [voegel-bestimmen/verwechslungsgefahr.html](https://www.nabu.de/tiere-und-pflanzen/aktionen-und-projekte/stunde-der-gartenvoegel/voegel-bestimmen/verwechslungsgefahr.html)
- Nabu.de: Vogeltrainer Der Vogeltrainer stellt 15 Gartenvögel interaktiv vor und enthält kleine Wissenstests. <https://vogeltrainer.nabu.de/gartenvoegel>
- Nabu.de: Stunde der Gartenvögel Die große Vogelzählung, immer am zweiten Mai-Wochenende

Die jährliche Vogelzählung ist eine der größten bundesweiten wissenschaftlichen Mitmachaktionen.

[https://www.nabu.de/tiere-und-pflanzen/aktionen-und-projekte/stunde-der-gartenvoegel/](https://www.nabu.de/tiere-und-pflanzen/aktionen-und-projekte/stunde-der-gartenvoegel/index.html) [index.html](https://www.nabu.de/tiere-und-pflanzen/aktionen-und-projekte/stunde-der-gartenvoegel/index.html)

• Wildvogelhilfe.org: Einheimische Vogelarten von Alpendohle bis Zwergtaucher Ständig wachsende Datenbank einheimischer Vogelarten nach Land- und Wasservögeln kategorisiert.

<http://wp.wildvogelhilfe.org/de/vogelwissen/vogelarten>

![](_page_14_Picture_0.jpeg)

# **Unterrichtsmaterialien in digitaler und in gedruckter Form**

# **Auszug aus:**

WebQuests für den Biologieunterricht 5-7

**Das komplette Material finden Sie hier:**

[School-Scout.de](http://www.school-scout.de/80706-webquests-fuer-den-biologieunterricht-5-7)

![](_page_14_Picture_6.jpeg)

© Copyright school-scout.de / e-learning-academy AG – Urheberrechtshinweis (® erser Material-Vorschau sind Copyright school-scout.de / e-learning-academy AG – Urheberrechtshinweis<br>Iearning-academy AG. Wer diese Vorschause